## **Seite 262 Lehrtext - Zweiseitiger Signifikanztest**

## **Detaillierte Lösung für TI-84 PLUS**

In der Praxis der Binomialverteilung wird sehr viel mit Wertetabellen gearbeitet. Hier ersetzt der GTR die Tabellen und Tafeln, auf die man früher zurückgreifen musste.

Wertetabellen haben etwas mit Funktionen zu tun. Daher wird zunächst im Funktionen-Editor eine entsprechende Funktion definiert.

Mit [TBLSET] kommt man zu den Einstellungen für die Wertetabelle. Hier muss darauf geachtet werden, dass 0 als Startwert und eine ganzzahlige Schrittweite eingestellt wird.

Jetzt erhält man mit [TABLE] die Wertetabelle, in der mit den Pfeiltasten navigiert werden kann.

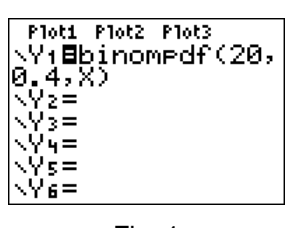

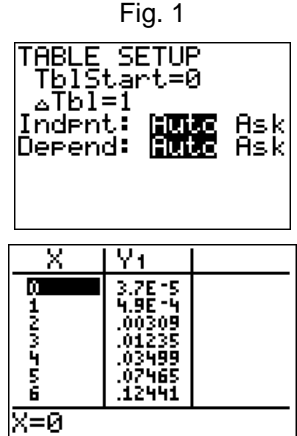

Fig. 6

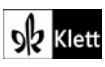